Anímate!! Compartamos en la web!!!

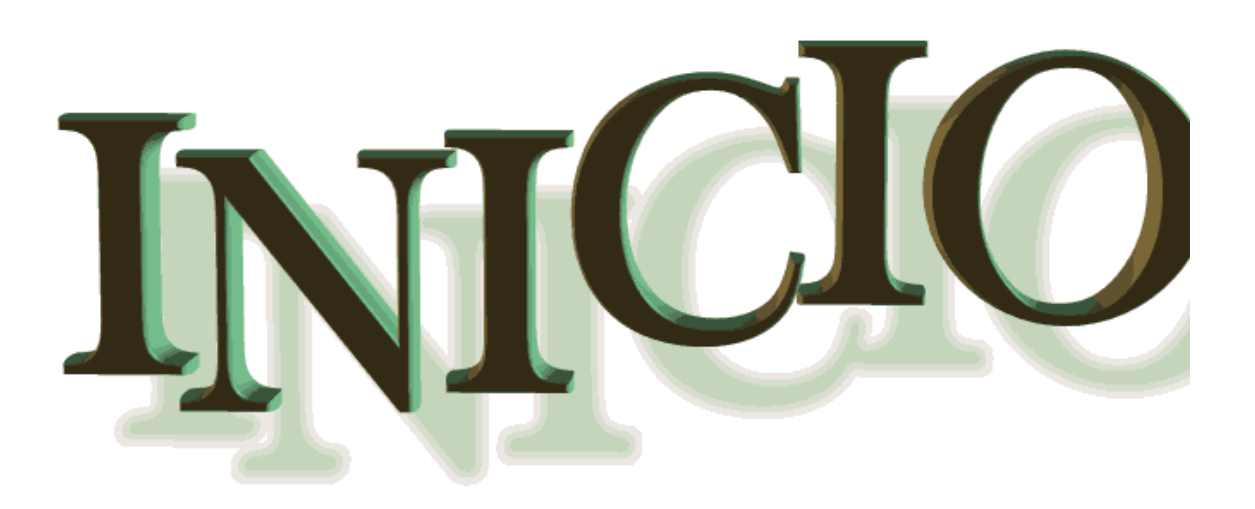

### **Quiénes somos?**

**Alumnas cursantes del 2º Año de la TAPODL, miembros del Equipo de Colaboradores del Instituto Terciario Nº 6.029 del Programa Conectar Igualdad, con el compromiso de trabajar sobre BLOG con estudiantes de carreras de formación docente y profesores.**

#### **¿A qué apuntamos?**

**El Programa Conectar Igualdad tiene como objetivos mejorar la calidad educativa incentivando los procesos de transformación, así como también los procesos de enseñanza y aprendizaje a través de la modificación de las formas de trabajo en el aula y en la escuela, dotando a los alumnos de mayores posibilidades de inserción laboral, permitiendo producir un cambio en las formas de comportarse y relacionarse con el mundo. Este también promueve el fortalecimiento de la formación de los docentes para el aprovechamiento de las TICs en las aulas y para dar juntos esos pasos, estamos aquí!**

# *Empezamos?*

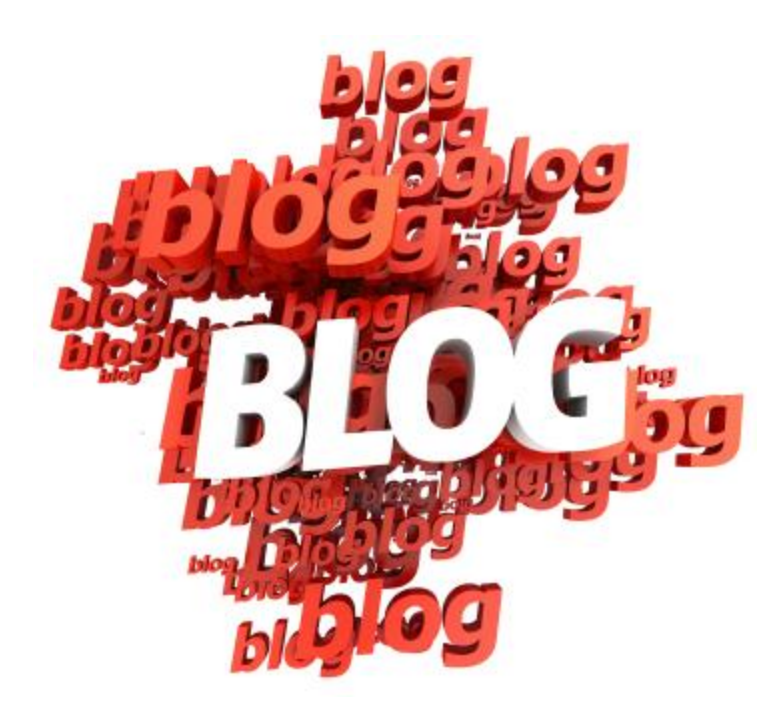

**SEGURAMENTE AL ESCUCHAR ESTA PALABRA TE SURGIRAN PREGUNTAS COMO…**

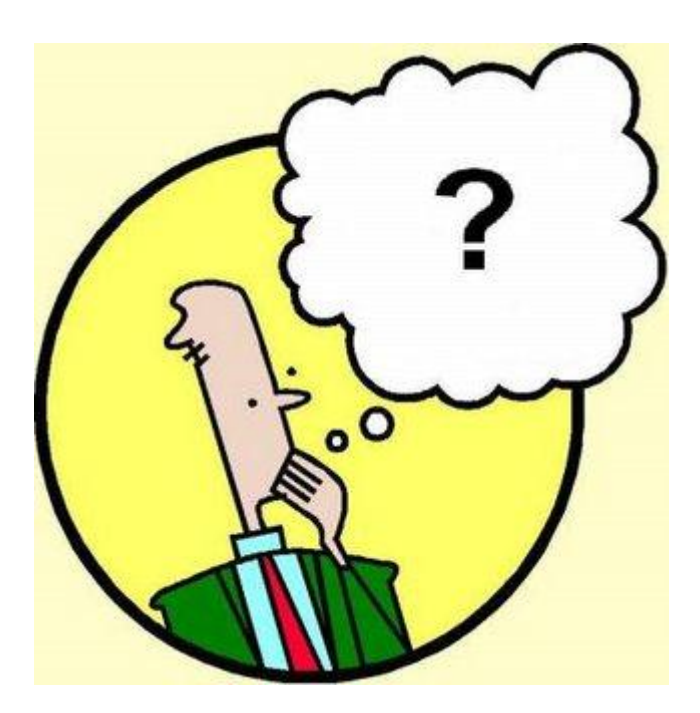

**¿QUE ES? …**

 **¿PARA QUE SIRVE?...**

**¿ES FACIL DE CREAR UNO?**

**El blog es una alternativa de comunicación e información personalizada, muy fácil de usar y gestionar. Es una evolución de las páginas personales.**

**Es un sitio web periódicamente actualizado que recopila cronológicamente textos o artículos, apareciendo primero el más reciente.**

**Se gestiona mediante un nombre de usuario y una contraseña y no son necesarios conocimientos de programación o diseño gráfico.** 

**Casi todos los blogs permiten la participación de los lectores, ya sea mediante comentarios que se publican automáticamente o mediante un formulario de contacto. Otros son simplemente archivos en los que el autor expone sus escritos, sin más pretensión de comunicación.** 

**Cada persona puede entender su propio blog de forma distinta. Los blogs no tienen las ataduras de los medios de comunicación convencionales, de modo que no tienen por qué ser tan rigurosos ni con la información ni con el lenguaje (aunque algunos lo son incluso más que los periódicos convencionales).**

**Algunos blogs intentan mantener un punto de neutralidad ante la información, pero generalmente son más bien sitios donde lo más relevante es precisamente la opinión personal o, más en general, «lo que al autor le da la real gana».**

### **Los Blogs promueven…**

**La creatividad**

 **La autonomía de los individuos, así como el crecimiento en los aspectos: tecnológicos, educativos, sociales, culturales.**

**El término weblog lo creó Jorn Barger en diciembre de 1997 para su página Robot Wisdom, en sentido estricto el primer weblog de la historia. Robot Wisdom es una simple selección de enlaces, sin apenas desarrollo, sin comentarios, sin blogroll… primitivo desde el punto de vista actual pero interesante por el criterio de selección de su autor.**

**La abreviatura "blog" fue inventada por Peter Merholz. Merholz es un ejemplo de blog de posts largos y con pocos enlaces, más parecido a una columna periodística.**

**Los blogs han servido como herramientas electorales, como armas de vendetta política, como fuentes de información, y como centro de actividad social.**

**Comunicarse, hablar y dar la propia opinión son necesidades humanas básicas. Por eso, desde que se creó la web existen las páginas personales.**

### **Características del BLOG**

- **Poseen una lista de entradas de los textos del autor del blog**
- **Las entradas pueden incluir fotos, videos y audios**
- **Se pueden dejar comentarios a cada entrada publicada (según criterio del autor)**
- **Tienen un calendario y un archivo histórico que permite el acceso a artículos de fechas anteriores**
- **Poseen un buscador interno de artículos**
- **Los artículos y entradas pueden ser clasificados en categorías**
- **Poseen listas de enlaces y blogs favoritos del autor, conocidos como "blogrolls".**

**Algunas opiniones a tener en cuenta:**

### **"EL BLOG COMO HERRAMIENTA EDUCATIVA"**

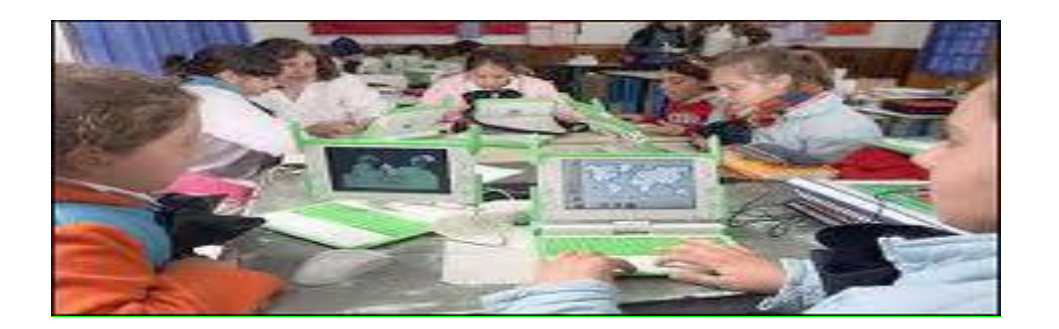

**El BLOG es una herramienta potente ya que proporciona recursos didácticos para una mejor enseñanza y aprendizaje. A través de éste pueden los docentes estimular a sus alumnos a escribir, intercambiar ideas, diseñar, visualizar de manera instantánea lo que se produce.**

**Esta herramienta permite a los educadores, evaluar a sus alumnos mediante su forma de expresión, ya que en internet debe escribirse de manera sintética, precisa y correcta. Sabían que en la red, si una persona le escribe a otra con mayúscula es como si le estuviera gritando??**

# AHORA SI... A CREAR UNO!!!

**1) Entramos a [BLOGGER](http://www.google.com.ar/) y hacemos clic en la flecha roja:**

#### **Crear tu blog ahora:**

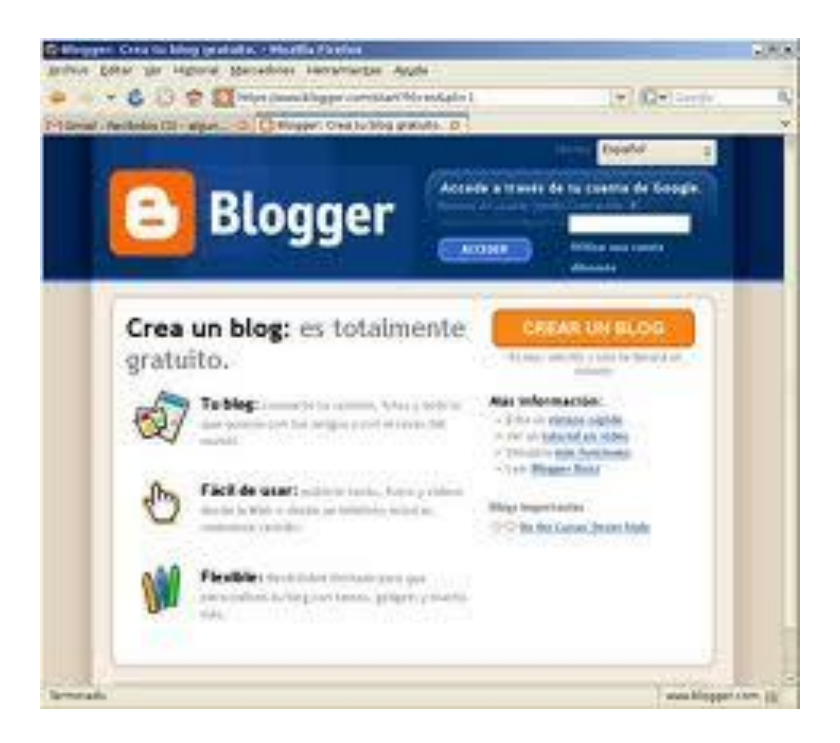

**2) Luego escribimos la dirección de nuestro correo electrónico. Tiene que ser un gmail. Escribimos la contraseña. En mostrar nombre, colocamos el nombre que queremos que aparezca en nuestras anotaciones. Se transcribe el término que figura y se aceptan los términos.**

![](_page_7_Picture_28.jpeg)

**3) Ahora hay que asignarle un nombre al Blog. Puede ser:**

**ANECDOTAS,REFLEXIONES,MIS EXPERIENCIAS,ETC. Este nombre puede ser cambiado después. Luego hay que darle una dirección (URL) al Blog. Aquí puedes colocar tu nombre, una combinación entre tu nombre y apellido, el nombre del blog o de la institución en la que se enmarca... Por ejemplo http//monicarvajal.blogspot.com Haz clic en Comprobar la disponibilidad para ver si la dirección elegida está habilitada. Luego clic en continuar.**

![](_page_8_Picture_52.jpeg)

**4) En la siguiente ventana seleccionas la plantilla que más te gusta: continúas.**

**5) Tu blog está listo para que empieces a publicar. En la siguiente ventana sale un formato vacío en el que escribirás el título del artículo (post) que quieras escribir y el cuerpo del artículo. A partir de ahora, toda anotación que hagas en tu blog se llamará POST y al procedimiento de escribir en tu blog : POSTEAR**

**6) Escribe tu primer post:**

**\*TITULO: BIENVENIDOS**

**\*EN EL CONTENIDO: DALES UNA BIENVENIDA A TODO AQUEL QUE INGRESA A TU BLOG**

**\*INSERTA UNA IMAGEN: LAS IMÁGENES LAS PUEDES INSERTAR DE DOS FORMAS PREVIO CLIC EN EL ICONO SEÑALADO:**

**Subiéndolas del disco duro o insertando la dirección (URL) de la foto: Buscar una imagen en imágenes de Google. Clic derecho sobre la imagen y**  **copias la dirección (URL). Luego seleccionas "Añadir una imagen de la web" y pegas la imagen en URL. Después de hacer clic aparece la siguiente ventana en la que tienes q precisar si la quieres a la Derecha, Izquierda o al Centro. Seleccionar el tamaño: Pequeña, Mediana o Grande y si quieres utilizar siempre el mismo diseño.**

**Al terminar de editar el post no olvidarse de colocar la etiqueta. Esta etiqueta servirá para que los buscadores puedan encontrar tu post rápidamente. Un post puede tener varias etiquetas separadas por comas.**

**7) Creando nuestro primer post pasamos a editar nuestro perfil. Para ello hacemos clic en PANEL y luego en EDITAR MI PERFIL. Seleccionamos y escribimos todos los datos que nos solicitan y que quisiéramos que figuren en el blog. No es necesario completar todos los datos. Puedes colocar una foto tuya. Al terminar de llenar los datos, clic en GUARDAR MI PERFIL.**

**8) Luego pasamos a la CONFIGURACION DEL BLOG. Hacemos clic en todas las pestañas, empezando con la pestaña: BASICO**

**9) Configuración básica :**

- **TITULO: Sale el título que escribimos al crear el blog. Aquí podemos cambiar el nombre de nuestro blog.**
- **DESCRIPCION: Una pequeña descripción de lo que escribiremos en nuestro blog**
- **¿DESEAS AÑADIR TU BLOG A NUESTRAS LISTAS? SI**
- **¿DESEAS PERMITIR QUE LOS MOTORES DE BUSQUEDA ENCUENTREN TU BLOG? SI**
- **MOSTRAR EDICION RAPIDA EN SU BLOG? SI**
- **MOSTRAR VINCULOS DE ENVIO DE ENTRADAS? SI**
- **CONTENIDO PARA ADULTOS: NO**
- **MOSTRAR EL MODO DE COMPOSICION PARA TODOS SUS BLOGS? SI**
- **HABILITAR TRANSLITERACION?**
- **FINALMENTE GUARDAR TODOS LOS CAMBIOS HACIENDO CLIC EN GUARDAR CONFIGURACION**
- **SI EN CASO DESEAS ELIMINAR E L BLOG ,AQUÍ SE**

#### **ENCUENTRA EL BOTON PARA SUPRIMIRLO**

![](_page_10_Picture_1.jpeg)

Si es sí, los invitamos a que nos cuenten en el [FORO "Seguimos conectados!!"](http://int6029.sal.infd.edu.ar/aula/foros.cgi?wAccion=vertema&wIdPost=1657&id_curso=75)

Y si es no o "maso, maso", también!!

## Nos seguimos posteando!!

 *Mónica y Florencia*